Printed in Korea Code No: GH68-13804AUkrainian. 02/2007. Rev. 1.0

World Wide Web http://www.samsungmobile.com

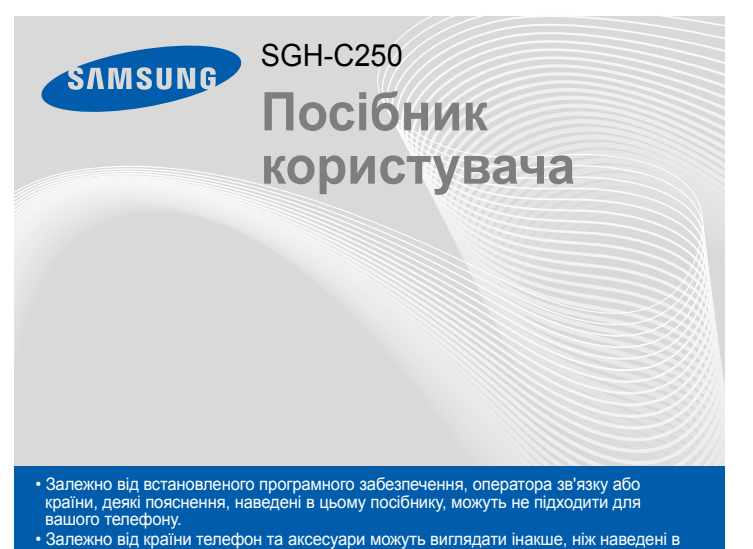

цьому посібнику ілюстрації.

## *Встановлення SIM-картки та акумулятора*

1. Зніміть кришку акумулятора та встановіть SIM-картку.

2. Встановіть акумулятор та знов закрийте кришку.

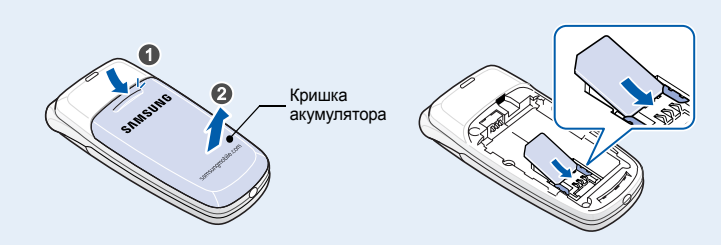

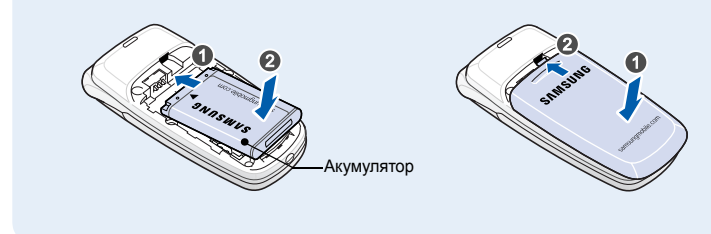

## *Зарядження акумулятора*

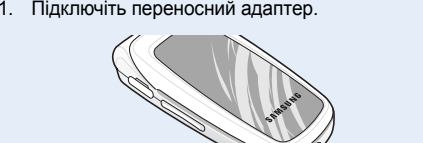

2. Після того, як зарядку буде завершено, від'єднайте адаптер.

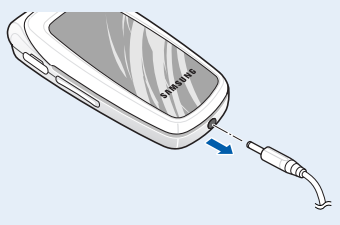

**Примітка**. Не від'єднуйте акумулятор від телефону до того, як відключено адаптер. Це може завдати шкоди телефону.

До розетки змінного струму (AC)

*Дисплей*

Ваш телефон перебуває <sup>в</sup> режимі очікування, коли ви не здійснюєте виклик і не використовуєте меню. Щоб набрати телефонний номер, телефон має

 $\sim$   $\Omega_{\text{L}}$ 

Щоб вимкнути всі звуки телефону, в режимі очікування натисніть і<br>утримуйте #. Для виходу з цього режиму знову натисніть цю клавішу та

перебувати <sup>в</sup> режимі очікування.

**TICKBRCBBAM-**

**Режимбеззвуку**

- $T$ ull Потужність отримуваного сигналу
- $\mathcal{L}^{\alpha}$ Здійснюється виклик
- $\aleph$ Поза зоною обслуговування; відсутня можливість телефонувати й отримувати виклики окрім екстрених
- 亘 Режим без звуку
- $\textcolor{black}{\textcolor{black}{\mathbf{G}}}$ Мережа GPRS
- $\overline{\mathbf{R}}$ Мережа роумінгу
- $\overline{\mathbb{R}}$ Сповіщення про виклик здійснюється вібрацією
- $\vec{c}$ Переадресація викликів активна
- Ø Нове текстове повідомлення
- Нове повідомлення голосової пошти
- Увімкнено будильник/нагадування
- 

утримуйте.

- 56  $\triangle$ 
	- $\overline{111}$ Рівень заряду акумулятора

**Сервер голосовоїпошти**

- 1. Натисніть і утримуйте більш ніж одну секунду для увімкнення телефону.
- 2. У разі відображення повідомлення про необхідність встановлення часу та
- дати, натисніть програмну клавішу **Так** і задайте час та дату, слідуючи вказівкам на екрані.
- 3. Щоб вимкнути телефон, натисніть і утримуйте / [6] більш ніж 2 секунди.

Щоб скористатися доступом до голосової пошти, натисніть і утримуйте **1**

у режимі очікування.

**Екстрений режим**

- 1. У режимі очікування введіть код місцевості та номер телефону, потім натисніть  $\boxed{\rightarrow}$
- 2. Щоб завершити виклик, натисніть *¦⊷* |.

1. Коли телефон дзвонить, натисніть програмну клавішу <mark>Прийн.</mark> або  $\ket{\multimap}$ , щоб відповісти на виклик.

Щоб надіслати екстрене повідомлення на попередньо задані телефонні номери, <sup>в</sup> режимі очікування натисніть клавішу гучності чотири рази при закритому телефоні. Після надсилання екстреного повідомлення телефон перейде <sup>в</sup> екстрений режим та прийматиме виклики лише від одержувачів екстреного повідомлення доки цей режим не буде скасовано. Щойно буде отримано виклик від одержувача екстреного повідомлення, телефон автоматично прийме цей виклик після одного вібраційного сигналу, повідомляючи абоненту про екстрену ситуацію.

# Область тексту та графіки

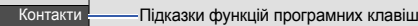

Телефон відображає такі індикатори стану у верхній частині екрана:

### **Значок Опис**

Скористайтеся навігаційними клавішами ( $\boxed{\bullet}$   $\boxed{\bullet}$  ) для швидкого доступу до розділів меню, які найчастіше використовуються. **Вгору** зарезервовано за функцією швидкого доступу до **FM-радіо**.

### 2. Щоб дістатися потрібного розділу меню, використовуйте навігаційні клавіші, потім натисніть програмну клавішу **Вибрати** або し**\_/** .

## *Увімкнення та вимкнення телефону*

3. Якщо меню містить додаткові підменю, знайти потрібний розділ можна за допомогою навігаційних клавіш. Натисніть програмну клавішу **Вибрати** або клавішу  $\widehat{\mathcal{I}}$  для входу в підменю.

- 4. Використовуйте навігаційні клавіші, щоб знайти установку на свій вибір.
- 5. Для підтвердження вибраної установки натисніть програмну клавішу **Вибрати** або клавішу  $\boxed{\boldsymbol{i}}$
- 2.1 Пропущені виклики
- 2.2 Вхідні виклики 2.3 Вихідні виклики
- 2.4 Видалити всі
- 2.5 Тривал. виклику 2.6 Bantictь виклику
- 

## *Змінення мови дисплея*

- 1. У режимі очікування натисніть програмну клавішу **Меню**.
- 2. Виберіть **Установки телефону** <sup>→</sup> **Мова**.
- 3. Виберіть мову.

## *Здійснення виклику*

### *Відповідь на виклик*

Щоб відхилити виклик, натисніть програмну клавішу **Відмова** або . Щоб вимкнути звук дзвінка, натисніть і утримуйте клавішу гучності.

## *Регулювання гучності*

- 1 Пошук
- 2 Новий запис
- 3 Пошук у групі
- 4 Редагувати групу
- 5 Швидкий набір
- 6 Видалити всі
- 7 Стан пам'яті
- 8 Сервісні номери $^{\prime}$
- 1. У режимі очікування натисніть програмну клавішу **Меню**.
- 2. Виберіть **Установки звуку** <sup>→</sup> **Гучність дзвінка**.
- 3. Натисніть **Вгору** або **Вниз** для регулювання рівня гучності.
- 4. Натисніть програмну клавішу **OK**.

## *Змінення мелодії дзвінка*

- 1. У режимі очікування натисніть програмну клавішу **Меню**.
- 2. Виберіть **Установки звуку** <sup>→</sup> **Звук дзвінка**.
- 3. Виберіть звук дзвінка.

**Клавіша режиму без звуку**  $\blacktriangleright$  Режим без звуку

2. Щоб завершити виклик, натисніть  $\sim$ .

## *Повторний набір останніх номерів*

- 1. У режимі очікування натисніть  $|{\bf \spadesuit}\rangle$ .
- 2. Натисніть **Вгору** або **Вниз** та знайдіть потрібний номер.
- 3. Цоб набрати номер, натисніть  $\left| \right|$ .

*Як користуватися меню*

**Клавіші гучності** Якщо натиснути 4 рази при закритому телефоні:надсилає екстрене повідомленняю. **• Екстрений режим** 

Щоб увійти <sup>в</sup> головне меню, <sup>в</sup> режимі очікування натисніть програмну клавішу **Меню** .

- 1. У режимі очікування натисніть програмну клавішу **Меню**.
- 2. Виберіть **Установки телефону** <sup>→</sup>**Швидкий доступ**.
- 3. Виберіть клавішу.
- 4. Виберіть пункт меню, який слід призначити цій клавіші.

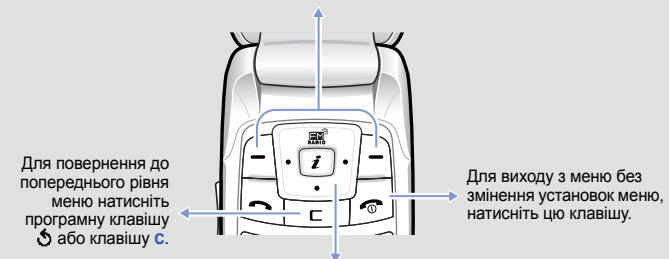

## Щоб вибрати або змінити пункт меню або опцію:

1. У режимі очікування натисніть програмну клавішу **Меню**.

Якщо вибране меню містить додаткові підменю, повторіть цей крок.

### **Номери швидкого доступу**

Ви можете швидко потрапити до необхідного вам розділу меню, використовуючи номери швидкого доступу. Номер швидкого доступу відображається перед назвою розділу <sup>в</sup> режимі меню.

## *Схема меню*

### **1. SIM AT\***

### **2. Журнал викликів**

## **3. Послуги мережі**

- 3.1 Переадресація
- 3.2 Заборона дзвінків
- 3.3 Очікування виклику 3.4 Вибір мережі
- 3.5 Ідентиф. номера
- 3.6 Закрита група користувачів

### **4. Установки звуку** 4.1 Звук дзвінка

- 4.2 Гучність дзвінка
- 4.3 Тип сигналу
- 4.4 Звук клавіатури
- 4.5 Звук повідомлення 4.6 Сигнал під час розмови
- 4.7 Звук фолдера
- 4.8 Додаткові звуки

## **5. Повідомлення**

- 5.1 Вхідні
- 5.2 Вихідні
- 5.3 Написати
- 5.4 Шаблони5.5 Установки
- 
- 5.6 Екстрені повідомлення
- 5.7 Видалити всі
- 5.8 Стан пам'яті
- 5.9 Голосова пошта
- 5.0 CB-повідомлення

Поточні функції програмних клавіш вказані на ярликах у нижніх<br>кутах дисплея. Натисніть ліву програмну клавішу (仁) або<br>праву програмну клавішу (/–)), щоб виконати вказану функцію.

### **6. WAP і файли**

- 6.1 WAP-браузер
- 6.2 Звуки
- 6.3 Зображення
- 6.4 Видалити всі
- 6.5 Стан пам'яті

### **7. Органайзер**

- 7.1 Будильник
- 7.2 Календар
- 7.3 Час і дата
- 7.4 Калькулятор 7.5 Список завдань
- 7.6 Голосове нагадування
- 7.7 Конвертер валют

### **8. FM-радіо**

### **9. Установки телефону**

- 9.1 Установки дисплея
- 9.2 Привітання
- 9.3 Власний номер
- 9.4 Мова9.5 Безпека
- 
- 9.6 Додаткові установки 9.7 Швидкий доступ
- 9.8 Клавіша гучності
- 9.9 Скинути установки

У режимі очікування натисніть програмну клавішу **Контакти**.

<span id="page-0-0"></span>\* Відображається лише за умови підтримки вашою SIM-карткою.

## *Зовнішній вигляд телефону та функції клавіш*

**живлення або завершення** У режимі натиснення та утримання: увімкнення або вимкнення телефону, <sup>а</sup> також завершення виклику.

**Клавіша скасування/ виправлення** Видаляє символи <sup>з</sup> дисплея. Повертає до попереднього рівня меню.

**Клавіша увімк./вимк. Навігаційна клавіша — 4 напрямки** У режимі меню: перегляд опцій меню. У режимі очікування: безпосередній доступ до найчастіше використовуваних опцій меню.

**Клавіша набору номера** Набір номера або відповідь на виклик. У режимі очікування відображає останні виклики.

**Доступ до Інтернету/ Kno** га<br>підтвер У режимі очікування: **запуск браузера.** У режимі меню: вибір виділеного меню або опції, а також підтвердження введення.

**Клавіша сервера голосової пошти**X *Сервер голосової пошти*

**Буквено-цифрові клавіші**

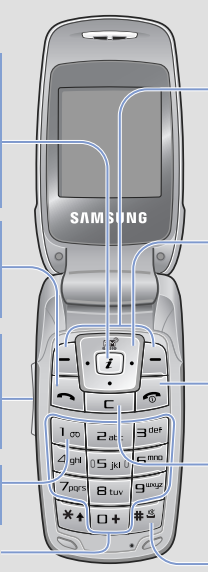

**Програмні клавіші** Виконують функції, вказані текстом над цими клавішами.

## *Введення тексту*

### **Змінення режиму введення тексту**

Натискайте праву програмну клавішу <sup>в</sup> полі введення тексту до появи індикатора потрібного режиму введення:

- : Режим Т9
- $\blacksquare$  /  $\blacksquare$  : Режим АБВ
- 1 : Цифровий режим
- Немає: Режим символів

### **РежимТ9**

- 2. Введіть слово повністю, перш ніж редагувати або видаляти символи.
- 3. Коли відобразиться потрібне слово, перейдіть до кроку 4. Або натисніть **0** для виведення альтернативних варіантів слів, що відповідають натиснутим клавішам.
- Наприклад, слова *Ми* і *Ні* набираються однаковою комбінацією клавіш **5** і **4**.
- 4. Натисніть #, щоб вставити пробіл і ввести наступне слово.
- 1. Натискайте клавіші від **2** до **9**, щоб почати введення слова. Набирайте кожну літеру одним натисканням клавіші.
- Наприклад: щоб ввести <sup>в</sup> режимі T9 слово "Привіт", натисніть клавіші **5**, **6**, **4**, **2**, **4** та **6**.

T9 прогнозує слово, яке ви вводите, тому воно може змінюватися після кожного натискання клавіші.

### **Режим АБВ**

- Натискайте клавіші <sup>з</sup> потрібними літерами:
- один раз для введення першої літери
- двічі для введення другої літери
- і так далі.

Наприклад, натисніть **2** тричі, щоб ввести "C", та **5** двічі, щоб ввести "K".

### **Цифровий режим**

Натискайте клавіші <sup>з</sup> потрібними цифрами.

### **Режим символів**

Натискайте клавіші <sup>з</sup> потрібними символами, <sup>а</sup> після цього натисніть програмну клавішу **OK**. Можна натиснути **Вгору** або **Вниз** для відображення більшої кількості символів.

### **Підказки для введення тексту**

- Використовуйте навігаційні клавіші для пересунення курсору.
- Для видалення символів по одному натисніть **C**. Щоб повністю очистити дисплей, натисніть і утримуйте **C**.
- Щоб вставити між символами пробіл, натисніть  $\#$ .
- Цоб змінити регістр в режимі Т9 або в режимі АБВ, натисніть  $\,\divideontimes\,$ .
- Щоб ввести знаки пунктуації <sup>в</sup> режимі Т9 або <sup>в</sup> режимі АБВ, натисніть **1**.

## *Надсилання SMS-повідомлення.*

- 1. У режимі очікування натисніть програмну клавішу **Меню**.
- 2. Виберіть **Повідомлення** <sup>→</sup>**Написати**.
- 3. Введіть текст повідомлення.
- 4. Натисніть програмну клавішу **Опції** та додайте потрібне, використовуючи такі опції:
	- **Додати об'єкти**: додавання звуків, зображень або анімації.
- **Додати шаблони**: додавання текстових шаблонів.
- **Додати <sup>з</sup> телефонної книги**: додавання запису телефонної книги.
- **Додати закладку**: додавання закладок.
- 5. Натисніть програмну клавішу **Опції** та виберіть **Лише надіслати**, **Зберегти та надіслати** або **Лише зберегти**.
- 6. Якщо ви вибрали **Зберегти та надіслати** або **Лише зберегти**, виберіть розташування <sup>в</sup> пам'яті.
- 7. Введіть номер абонента та натисніть програмну клавішу **OK**.

## *Швидкий путівник по функціях*

Цей розділ надає коротке пояснення функцій вашого телефону.

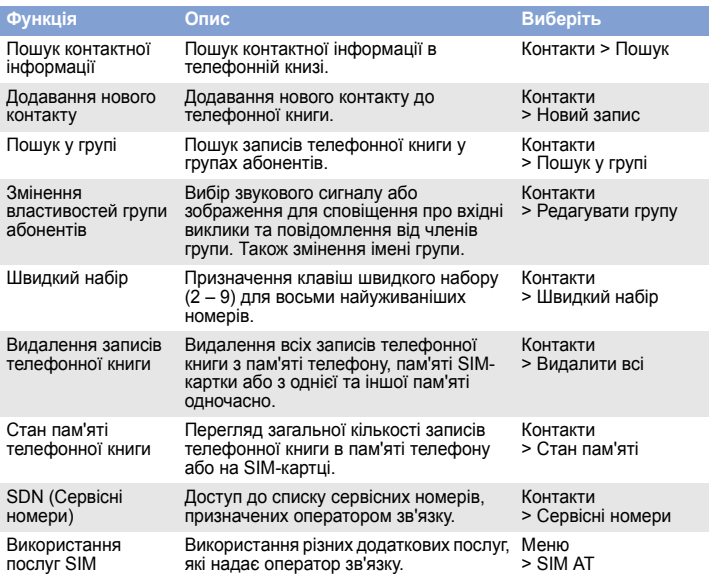

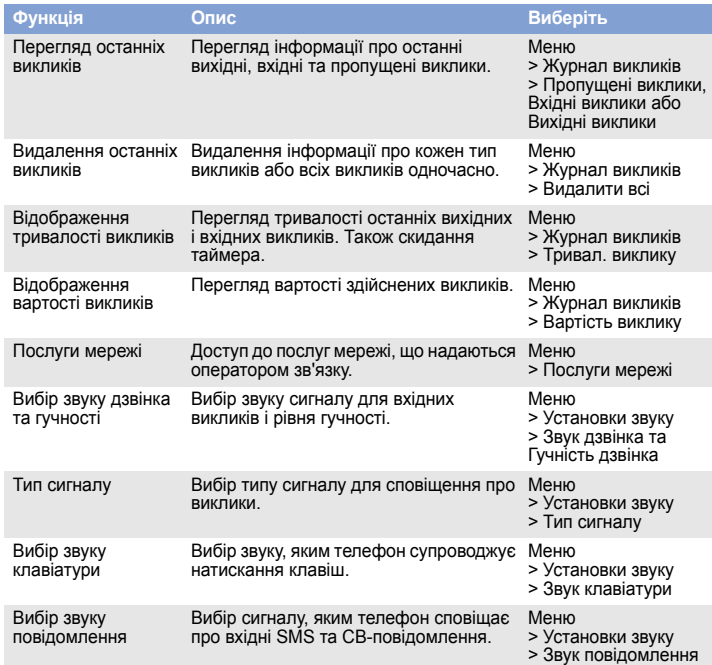

Введіть екстрений номер телефону, дійсний у місці вашого перебування, та натисніть клавішу  $\Box$ . Не переривайте виклик, доки не отримаєте на це дозвіл.

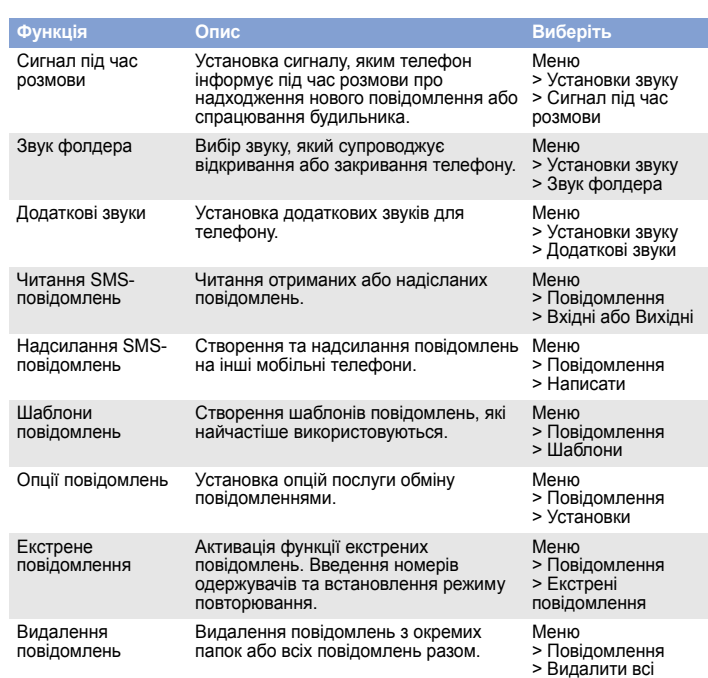

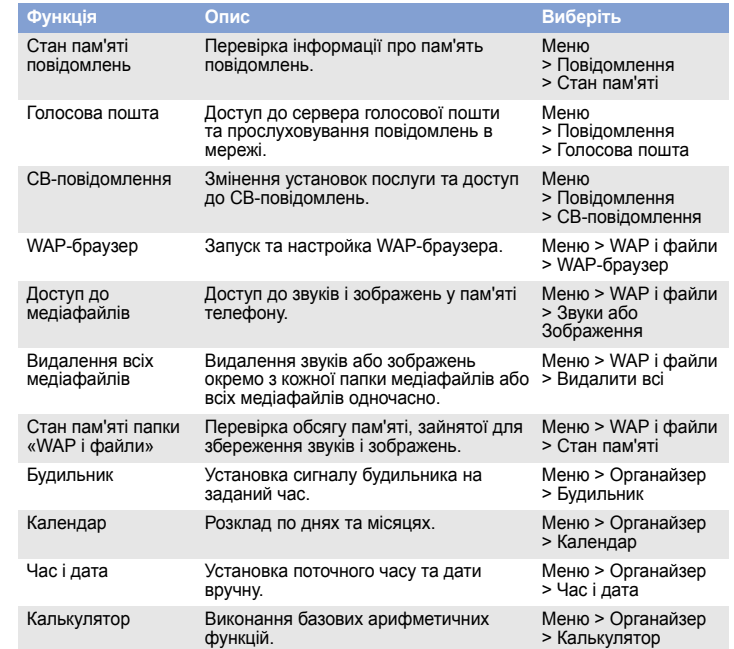

**SAMSUNG** SAMSUN **ELECTRONICS Заява щодо відповідності (R&TTE)**  *Ми,* **Samsung Electronics відповідальністю заявляємо, що виріб повноюМобільний телефон стандарту GSM: SGH-C250 виріб, до якого стосується дана заява, відповідає наступним стандартам та/або нормативним документам. Безпека EN 60950-1:2001EMC EN 301 489-01 v.1.4.1 (08-2002) EN 301 489-07 v.1.2.1 (08-2002) SAR EN 50360:2001 EN 50361:2001Мережа EN 301 511 v9.0.2 (03-2003)** Цим ми заявляємо, що [всі основні набори радіотестувань були проведені і що] згаданий виріб відповідає усім<br>основним вимогам Директиви 1999/5/ЕС. Процедура підтвердження відповідності, згадана у Статті 10 та розглянута в Додатку [I∨] Диретиви 1999/5/EC,<br>проводилась з участю наступної організації(ій): **BABT, Balfour House, Churchfield Road, CE0168 Walton-on-Thames, Surrey, KT12 2TD, UK\* Ідентифікаційна позначка: 0168 Технічна документація зберігається <sup>в</sup>:** Samsung Electronics QA Lab. **Вона може бути отримана за поданням запиту.** *(Представник у ЄС)* Samsung Electronics Euro QA Lab.  $X<\rho$ du $Z$ Blackbushe Business Park, Saxony Way, Yateley, Hampshire, GU46 6GG, UK\* 2006. 01. 17 **Yong-Sang Park / S. Manager** (місце та дата видачі) (ім'<sup>я</sup> та підпис уповноваженої особи)

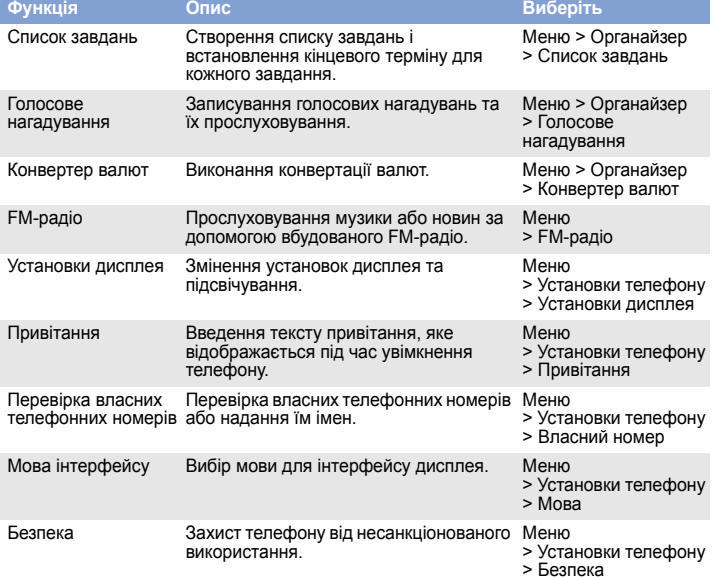

# *Важливі застережні заходи*

Прочитайте ці вказівки перед використанням мобільного телефону. Нехтування ними може виявитися небезпечним або незаконним.

**Безпека за кермом понад усе**

Ніколи не користуйтеся телефоном за кермом; спершу зупиніть автомобіль.

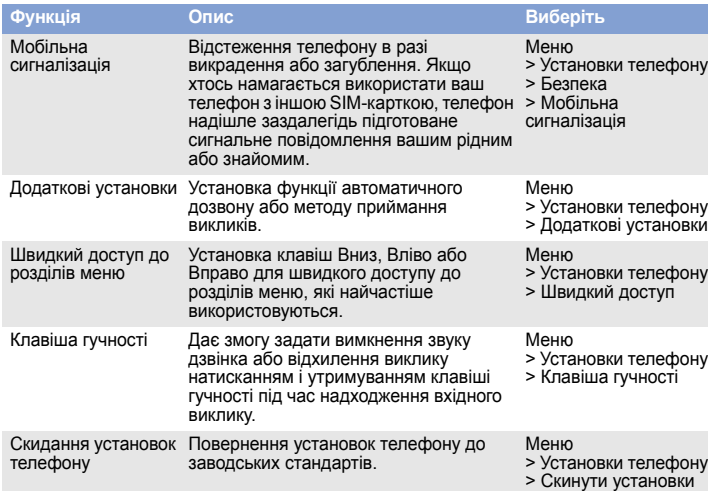

### **Функція Опис Виберіть Вимикайте телефон під час заправлення автомобіля пальним**

Не користуйтеся телефоном на заправних (сервісних) станціях, поблизу сховищ пального та хімічних речовин.

### **Вимикайте телефон у літаках**

Мобільні телефони можуть створювати радіоперешкоди. Користування ними у літаках небезпечне та незаконне.

### **Вимикайте телефон біля будь-якого медичного обладнання**

У лікарнях або медичних закладах може використовуватись обладнання, чутливе до впливу зовнішньої РЧ-енергії. Дотримуйтеся чинних положень і правил.

### **Радіоперешкоди**

Радіохвилі можуть негативно впливати на роботу будь-яких мобільних телефонів.

### **Спеціальні положення**

Дотримуйтеся будь-яких чинних спеціальних положень у будь-якій місцевості та вимикайте телефон, якщо його використання заборонено.

## **Водонепроникність**

Ваш телефон не <sup>є</sup> водонепроникним. Оберігайте його від вологи. **Обережність при користуванні**

Використовуйте телефон лише <sup>в</sup> нормальному положенні (тримаючи біля вуха). Не торкайтесь антени без потреби, коли телефон увімкнено.

### **Екстрені виклики**

### **Маленькі діти та телефон**

Не дозволяйте дітям бавитися <sup>з</sup> телефоном, будь-якими його частинами <sup>а</sup> також аксесуарами.

### **Аксесуари та акумулятори**

Використовуйте лише схвалені компанією Samsung акумулятори й аксесуари на кшталт гарнітур і кабелів для передачі даних для ПК. Використання недозволених аксесуарів може бути небезпечним та призвести до пошкодження вашого телефону.

### **Кваліфіковане обслуговування**

Доручайте ремонт телефону лише кваліфікованим майстрам.

## *Інформація SAR*

Ваш мобільний телефон <sup>є</sup> радіопередавачем <sup>і</sup> радіоприймачем. Його сконструйовано та вироблено таким чином, щоб не перевищувати обмежень щодо опромінювання радіочастотною (РЧ) енергією, встановлених Радою Європейського Союзу (ЄС). Ці обмеження є частиною детальних інструкцій та встановлюють гранично допустимі рівні РЧ-енергії для населення. Інструкції базуються на стандартах безпеки, які було розроблено незалежними науковими організаціями у процесі періодичного та скрупульозного аналізу наукових досліджень.

Обмеження містять значний запас щодо безпеки, метою якого <sup>є</sup> гарантування безпеки всім особам, незалежно від їхнього віку та стану здоров'я.

У стандарті опромінення для мобільних телефонів застосовується одиниця виміру, відома як SAR (питомий коефіцієнт поглинання). Граничне значення SAR, встановлене Радою ЄС, складає 2,0 Вт/кг. Найвищим показником SAR для даної моделі телефону було 0,901 Вт/кг.

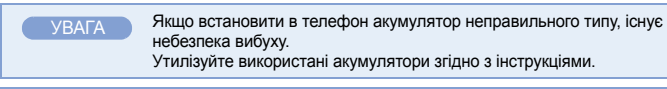

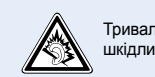

Тривале прослуховування через гарнітуру на високій гучності може бути шкідливим для слуху.

> \* Це не <sup>є</sup> адреса сервісного центру Samsung. Адресу або телефонний номер сервісного центру Samsung можна знайти у гарантійному талоні. Зверніться також до продавця Вашого телефону.